# **SSL, TLS ed OpenSSL**

#### **Alfredo De Santis**

Dipartimento di Informatica Università di Salerno

**ads@dia.unisa.it** 

**http://www.dia.unisa.it/professori/ads**

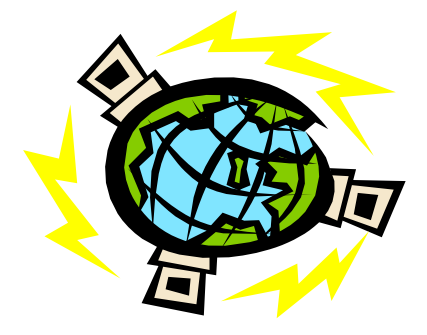

**Maggio 2014** 

## Overview

#### PARTE I: Il protocollo SSL

- Motivazioni
- SSL: l'handshake ed il record layer
- Il protocollo TLS
- Controllo dell'accesso
- PARTE II: Transazioni sicure sul WEB
	- OpenSSL
	- Gestione di certificati digitali
	- ModSSL

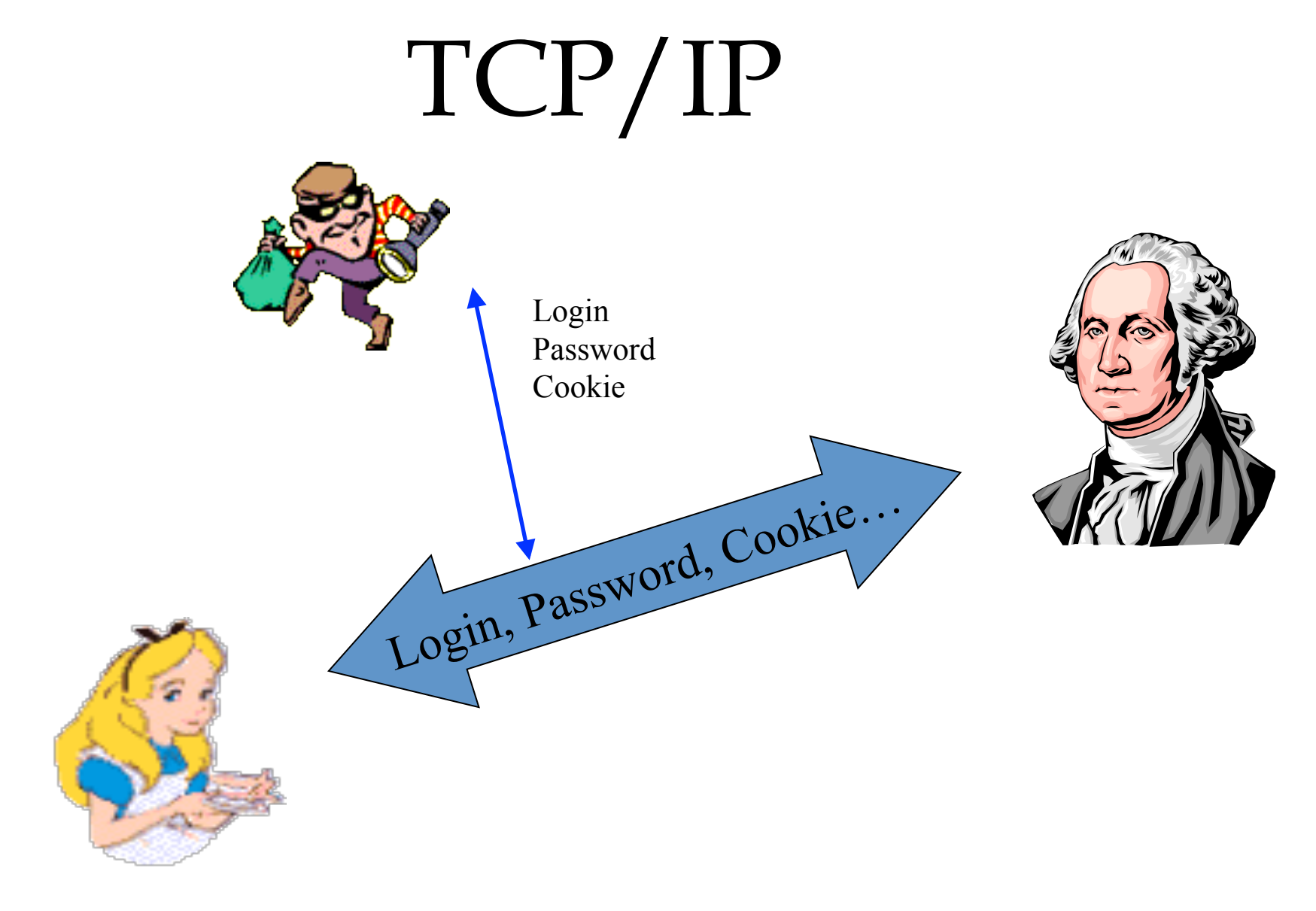

3

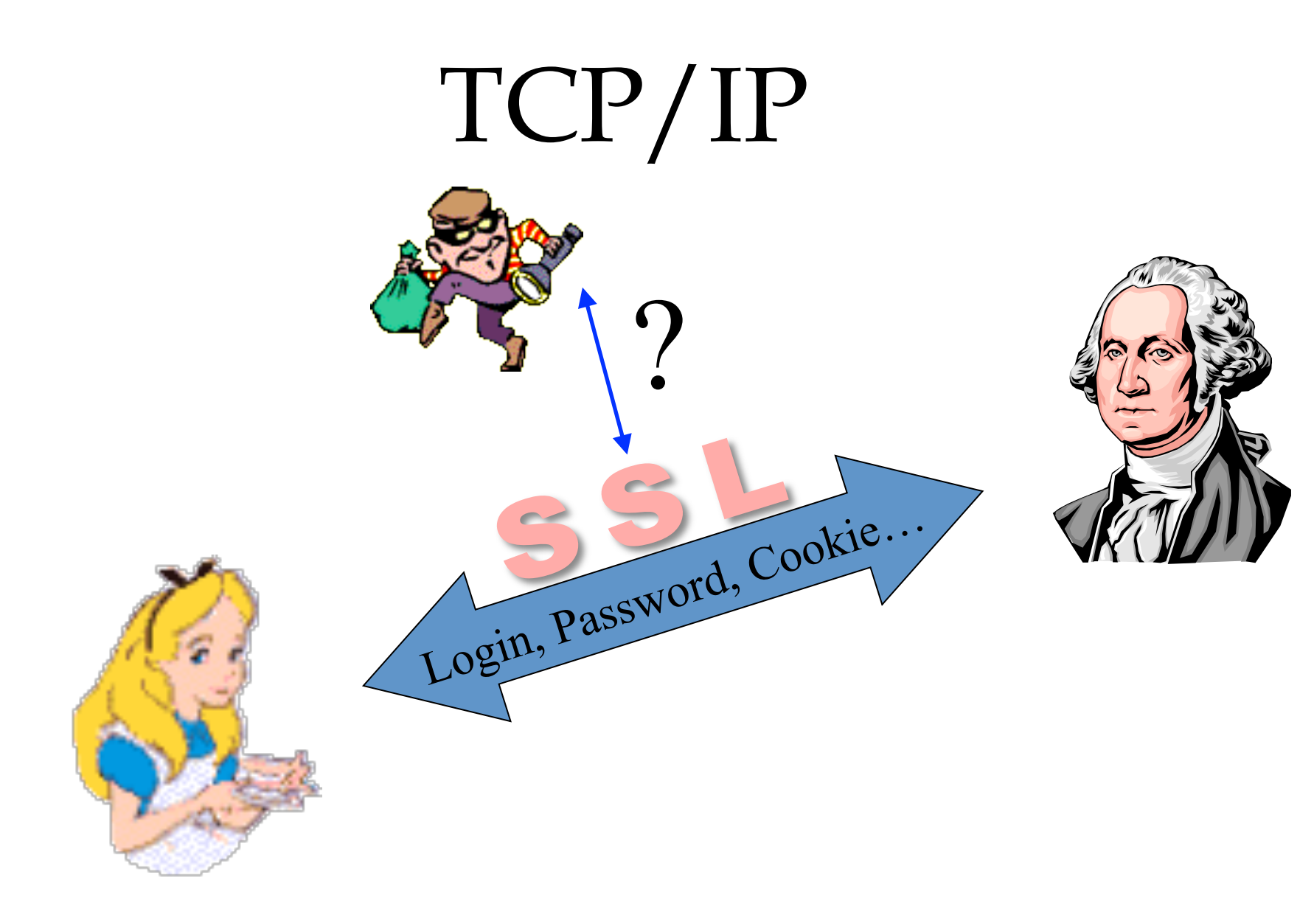

### Motivazioni

- TCP/IP consente di leggere ed alterare i dati che vengono inviati in rete
- Le informazioni scambiate tra 2 applicazioni su Internet passano per diverse organizzazioni
- Molti servizi richiedono il supporto delle stesse proprietà (autenticazione, integrità, …)

# Il protocollo SSL

- SSL = Secure Socket Layer
- Socket = concetto di UNIX per network API
- Offre meccanismi di sicurezza alle applicazioni che usano il protocollo TCP
- E' uno standard per rendere sicuro il protocollo HTTP
- Altri protocolli usano SSL (NNTP, POP3, IMAP, ...)

### Caratteristiche di SSL

- Fornisce l'autenticazione per le applicazioni server e client
- Cifra i dati prima di inviarli su un canale pubblico
- Garantisce l'integrità dell'informazione
- E' stato progettato per essere efficiente
- I principali algoritmi crittografici utilizzati vengono negoziati tra le parti

## Uso diffuso di SSL

- Commercio elettronico
	- Ordinazioni: le form con cui si ordina un prodotto vengono inviate usando SSL
	- Pagamenti: quando viene inserito un numero di carta di credito, l'invio dei dati avviene usando SSL
- Accesso ad informazioni sicure
	- La consultazione di informazioni accessibili solo da utenti "qualificati"
	- L'invio di password o altri dati riservati

#### Storia di SSL

- Sviluppato ed introdotto da Netscape
- 1994 versione 1: diversi problemi, mai utilizzata
- 1994 versione 2: implementata in Navigator 1
- 1996 versione 3: implementata in Navigator 3
- 1999 TLS (Transport Layer Security) RFC 2246

evoluzione di SSL proposta dall'IETF

## SSL: funzionalità

- Cifratura simmetrica
- Cifratura asimmetrica
- Firme digitali
- Certificati digitali (X509v.3)
- Specifiche chiare e formali
- Negoziazione dei parametri
- Handshake al momento della connessione
- Riutilizzo di parametri negoziati in precedenza

## SSL e TCP/IP

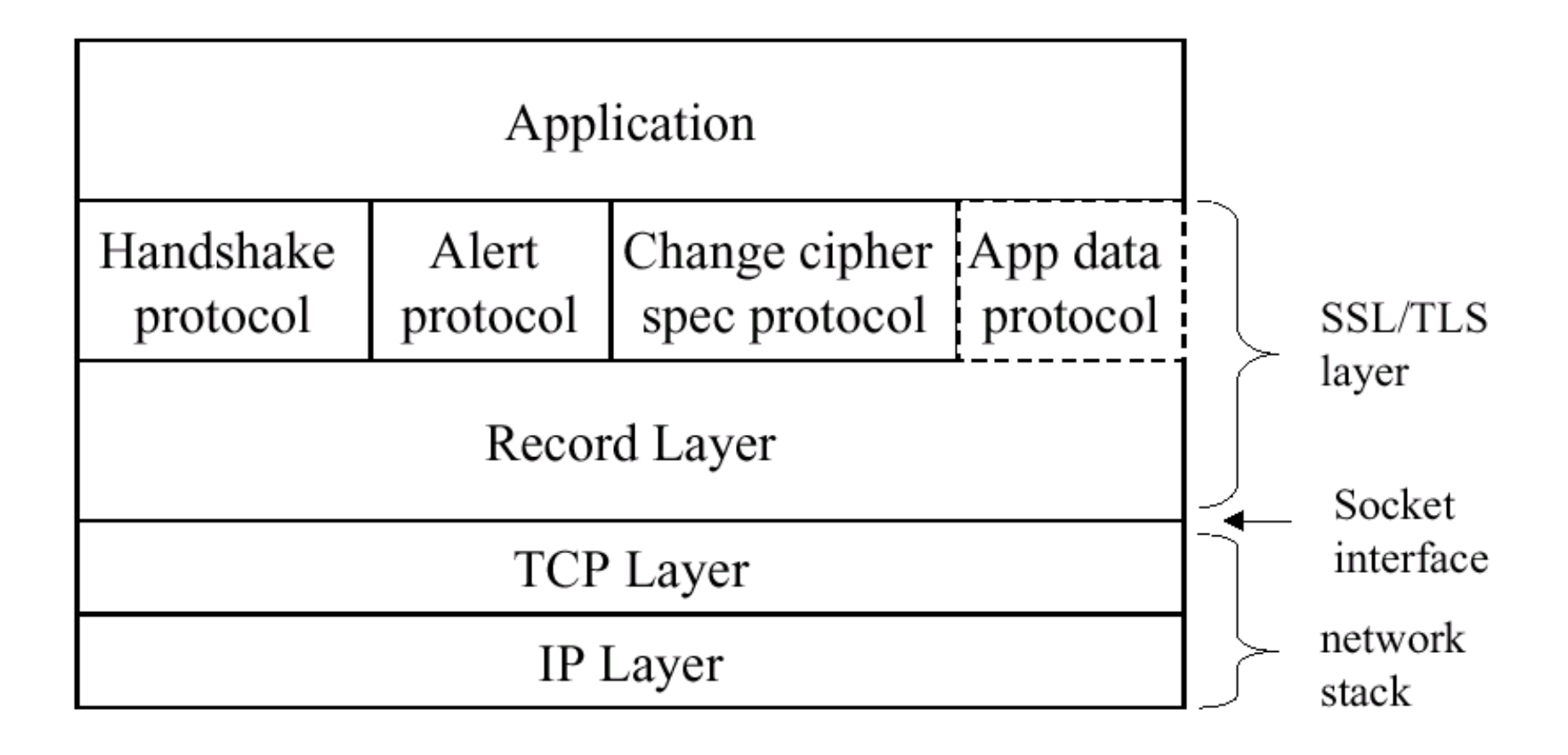

# Componenti di SSL

- Alert protocol
	- Notifica situazioni anomale o segnala eventuali problemi
- Handshake protocol
	- Permette alle parti di negoziare i diversi algoritmi necessari per la sicurezza delle transazioni
	- Consente l'eventuale autenticazione tra le parti
- Change Cipher Spec protocol
	- Impone l'esecuzione di un nuovo handshake per rinegoziare i parametri di sicurezza e ripetere l'autenticazione
- Record protocol
	- Si occupa della compressione, del MAC e della cifratura

# Ciphersuite di SSL

- Algoritmo per lo scambio di chiavi
- Algoritmo per l'autenticazione
- Algoritmo per la cifratura simmetrica
- Algoritmo per il message authentication code (MAC)
- Esempi
	- **EXP- RSA RC4- MD5** 
		- ⇒ **Kx= RSA( 512), Au= RSA, Enc= RC4(40), Mac= MD5, exp**
	- **RSA DES- CBC3- SHA**

⇒ **Kx= RSA, Au= RSA, Enc= 3DES( 168), Mac= SHA1** 

#### Sessione sicura

- Una sessione sicura rappresenta una sequenza di valori che possono essere utilizzati con SSL
	- valori segreti (calcolati durante l'handshake)
	- ciphersuite (stabilita durante l'handshake)
- Stabilire tutti i parametri ogni volta che c'è una connessione può essere inefficiente. Una sessione può sopravvivere quindi tra più connessioni

#### Handshake di SSL

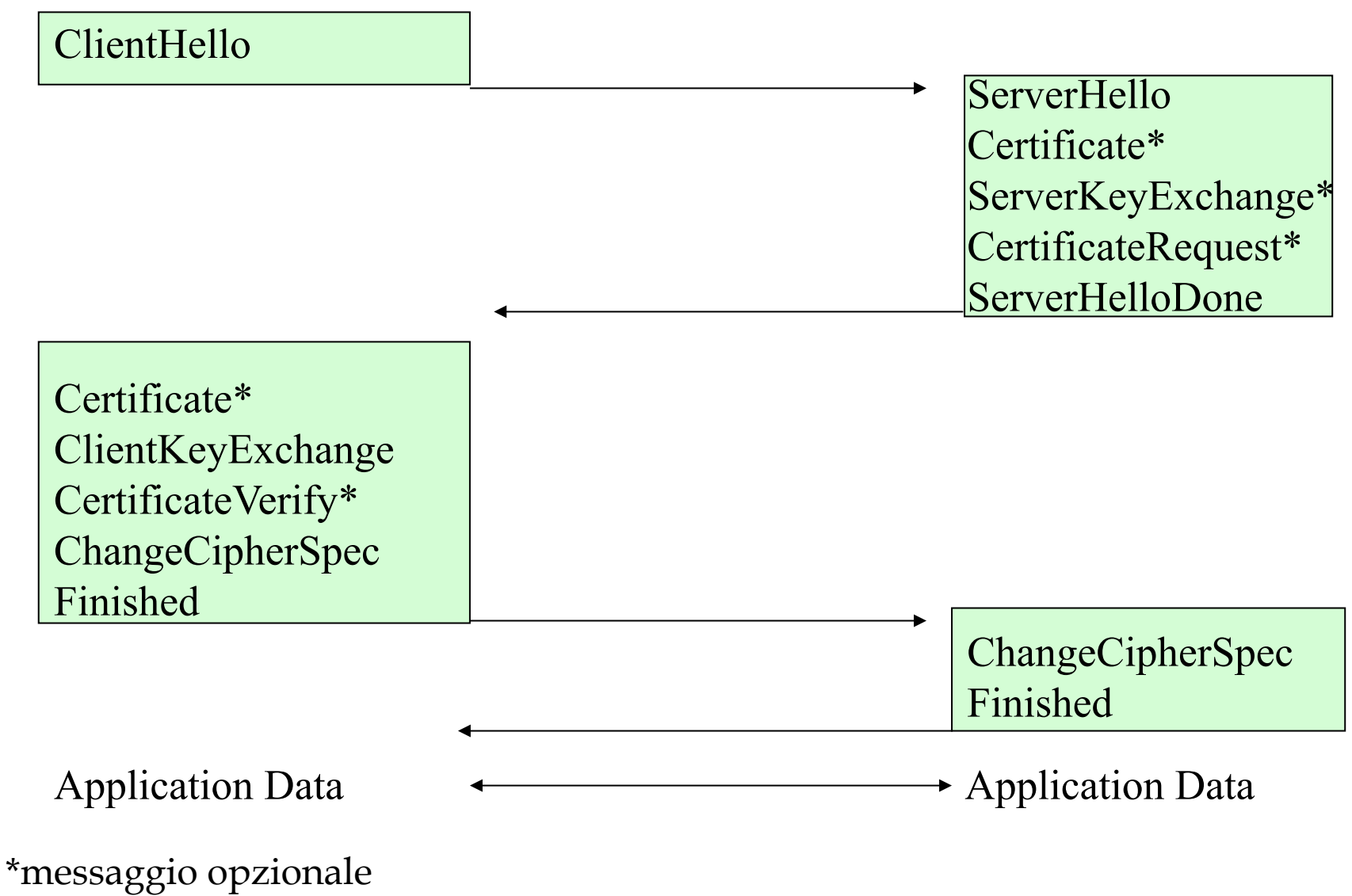

#### Costo di una sessione

- Client side
	- Generazione di valori random
	- Verificare il certificato digitale del server
	- Generare dei valori random per la chiave
	- Cifrare i valori random con la chiave pubblica del server
	- Calcolare la chiave attraverso degli hash
- Server side
	- Generazione di valori random
	- Decifrare i valori inviati dal client
	- Verificare il certificato del client e la firma di una challenge
	- Calcolare la chiave attraverso degli hash

Un elevato rate di accessi metti in crisi il server

#### Handshake: Riesumazione

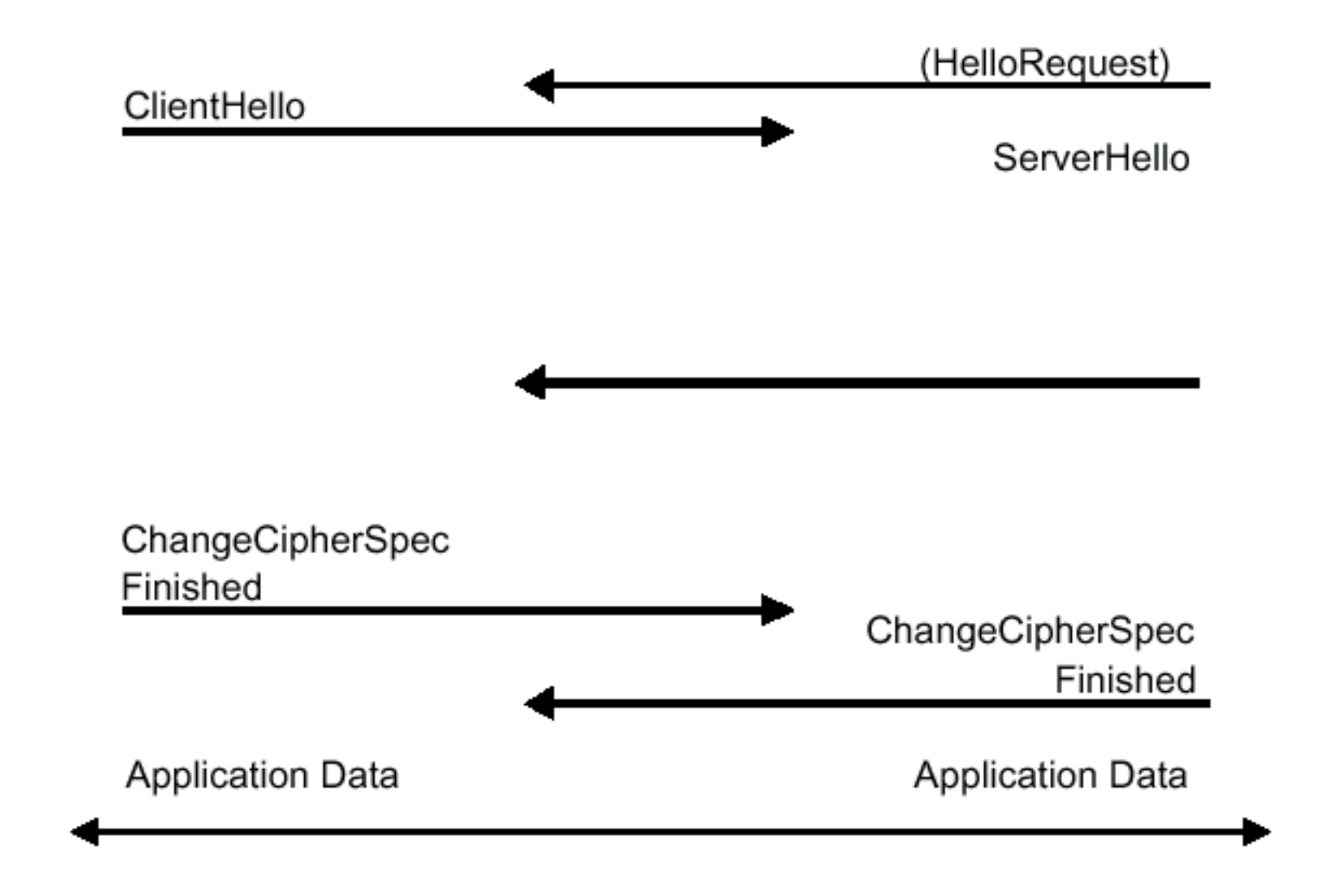

#### SSL: {Client, Server}Hello, ServerHelloDone

- Sono i primi messaggi inviati per stabilire i parametri di una sessione
- Permettono di scambiare valori Random generati da entrambe le parti
- Permettono alle parti di accordarsi su una ciphersuite
- Controllano la necessità di riesumare una sessione iniziata in precedenza
- Sono tutti obbligatori e l'unico senso di ServerHelloDone è comunicare che il blocco di messaggi del server è terminato

#### ClientHello

struct { ProtocolVersion client version; Random random; SessionID session id; CipherSuite cipher\_suites<0..2<sup>16</sup>-1>; CompressionMethod compression methods<0..28-1>;

} ClientHello;

#### ServerHello

struct { ProtocolVersion server\_version; Random random; SessionID session id; CipherSuite cipher suite; CompressionMethod compression\_method; } ServerHello;

Autenticazione: Certificate, Certificate{Request, Verify}

- Sono i messaggi che consentono alle parti di autenticarsi
- Il messaggio Certificate contiene una lista di certificati
- Il certificato del server deve essere conforme con l'algoritmo di autenticazione specificato dalla ciphersuite concordata
- Il certificato client deve essere mandato solo se c'e' un messaggio CertificateRequest

Autenticazione: Certificate, Certificate{Request, Verify}

- L'eventuale certificato inviato dal client deve essere conforme e specifiche indicate nel messaggio CertificateRequest (può vincolare il tipo di certificato e le Certification Authority che lo hanno rilasciato)
- L'invio dei certificati non è obbligatorio ma quello server può essere necessario (dipende dalla ciphersuite stabilita)

# KeyExchange

- Il server invia il messaggio ServerKeyExchange se il proprio certificato non è sufficiente per il tipo di autenticazione stabilito nella chipersuite
- Il messaggio ClientKeyExchange è obbligatorio e con esso le parti hanno le informazioni necessarie per poter calcolare la chiave di cifratura simmetrica da utilizzare dopo l'handshake

```
ServerKeyExchange 
 struct { 
     select (KeyExchangeAlgorithm) { 
       case diffie hellman:
         ServerDHParams params;
          Signature signed_params; 
        case rsa: 
         ServerRSAParams params;
          Signature signed_params; 
 }; 
 } ServerKeyExchange;
```
## ClientKeyExchange

```
struct { 
     select (KeyExchangeAlgorithm) { 
        case rsa: EncryptedPreMasterSecret; 
       case diffie hellman: ClientDiffieHellmanPublic;
     } exchange_keys; 
} ClientKeyExchange;
```
struct { ProtocolVersion client version; opaque random[48]; } PreMasterSecret;

# CertificateVerify

- Il messaggio CertificateVerify viene inviato dal client solo se ha inviato il proprio certificato
- Contiene una firma digitale dell'hash dei messaggi scambiati fino a quel momento
- Il messaggio ServerKeyExchange oppure la decifratura di ClientKeyExchange vengono usati con il messaggio Finished per l'identificazione del server

#### ChangeCipherSpec - Finished

- Con ChangeCipherSpec ogni parte indica all'altra che sta per usare gli algoritmi e le chiavi appena negoziati
- I messaggi Finished sono di testing e sono i primi messaggi che vengono inviati utilizzando gli ultimi algoritmi e chiavi concordati

### Calcolo delle chiavi

```
Master_secret =
```

```
MD5(pre master secret +
```

```
SHA('A' + pre_master_secret + ClientHello.random +
 ServerHello.Random)) +
```
MD5(pre\_master\_secret +

SHA('BB' + pre\_master\_secret + ClientHello.random + ServerHello.Random)) +

MD5(pre master secret +

SHA('CCC' + pre\_master\_secret + ClientHello.random + ServerHello.Random))

## Calcolo delle chiavi

#### Key  $block =$

MD5(master\_secret +

SHA('A' + master\_secret + ClientHello.random + ServerHello.Random)) +

MD5(pre\_master\_secret +

SHA('BB' + master\_secret + ClientHello.random + ServerHello.Random)) +

MD5(master\_secret +

SHA('CCC' + master\_secret + ClientHello.random + ServerHello.Random))

#### Calcolo delle chiavi

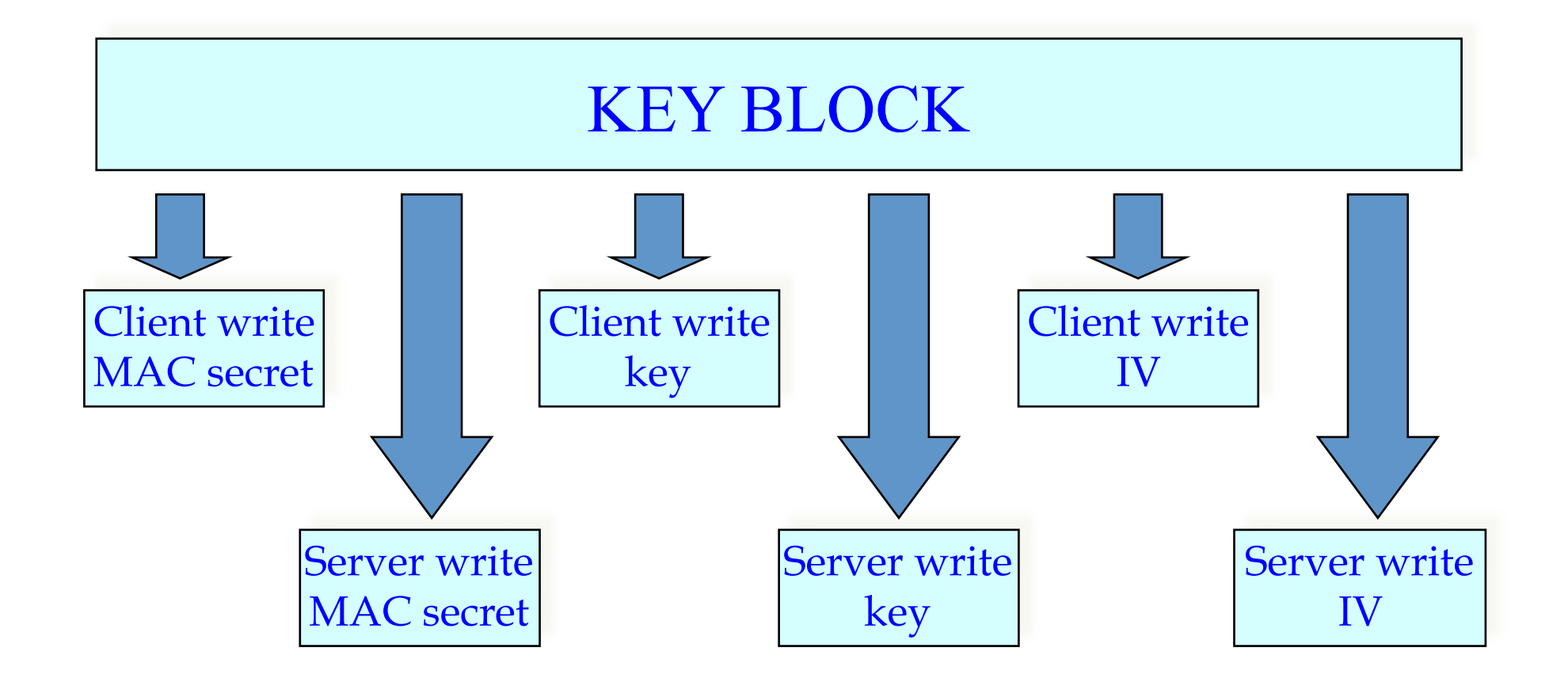

#### **PKIX: Autenticazione**

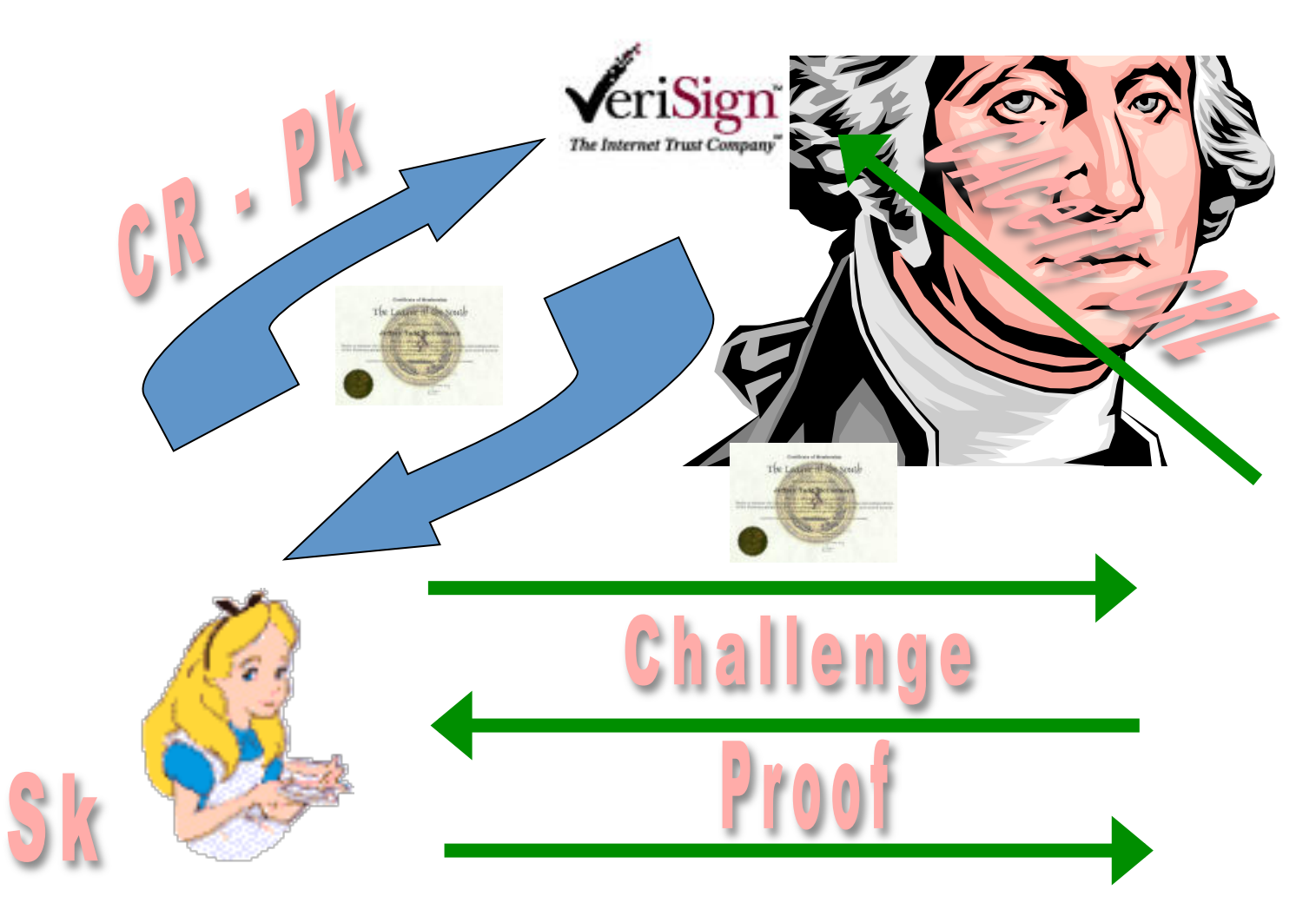

#### Challenge enum { client(0x434C4E54), server(0x53525652) } Sender;

md5 hash = MD5(master secret + pad2 +  $M\overline{D}5$ (handshake `messages + Sender + master\_secret + pad1));

 sha\_hash = SHA(master\_secret + pad2 + SHA(handshake messages + Sender + master secret + pad1));

## Firma in ClientVerify

CertificateVerify.signature.md5\_hash MD5(master secret + pad  $2 +$ MD5(handshake messages + master\_secret + pad\_1)); CertificateVerify.signature.sha\_hash SHA(master\_secret + pad\_2 + SHA(handshake messages + master secret + pad 1));

- pad\_1 0x36 ripetuto 48 volte per MD5 o 40 volte per SHA.
- pad\_2 0x5c rpetuto 48 volte per MD5 o 40 volte per SHA.

#### ChangeCipherSpec, Finished

- struct {
	- enum { change cipher spec(1),  $(255)$  } type;
- } ChangeCipherSpec;

```
struct { 
   opaque md5_hash[16]; 
   opaque sha_hash[20]; 
} Finished;
```
#### Il compito di SSL (semplificato)

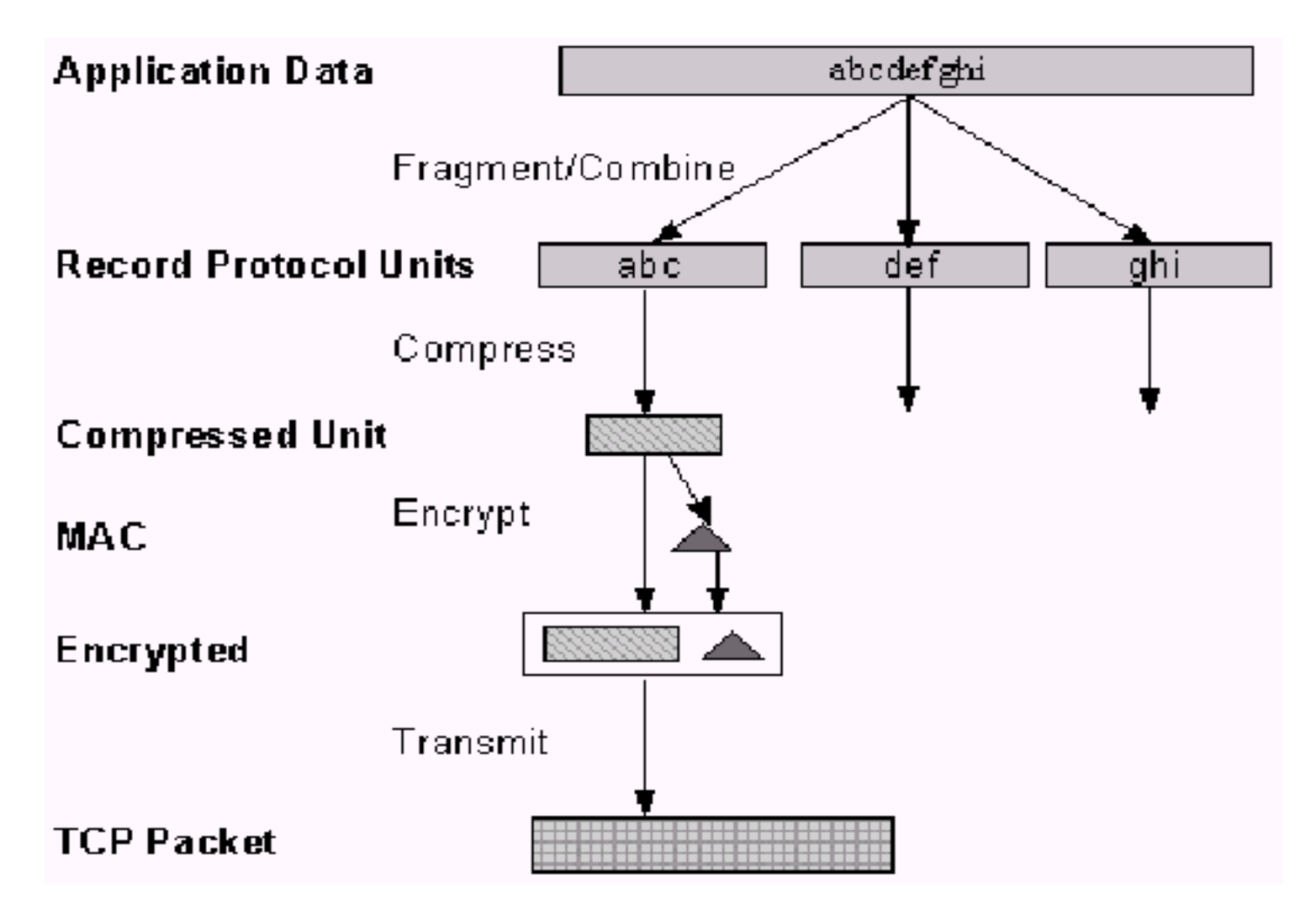

### TLS: key\_block

```
A(0) = seed
A(i) = HMAC hash(secret, A(i-1))
```

```
P_hash(secret, seed) = 
  HMAC hash(secret, A(1) + seed) +
  HMAC hash(secret, A(2) + seed) +
  HMAC hash(secret, A(3) + seed) + ...
```

```
PRF(secret, label, seed) = 
  P_MD5(S1, label + seed) XOR P_SHA-1(S2, label + seed); 
dove secret = S1 + S2
```
 $key_{\text{block}} =$ PRF(master\_secret, "key expansion", server\_random + client\_random);
# SSL: Analisi

- Connessione anonima
	- server e client non presentano certificati
	- scambi di chiavi con Diffie-Hellman
	- attacco man in the middle
- Server autenticato
	- con RSA autenticazione e scambi chiavi combinati
- Server e client autenticati
	- entrambi provano di conoscere la chiave privata corrispondente alla pubblica presente nel certificato

# SSL: Analisi

- 2001: viene dimostrato che calcolare il MAC e poi cifrare è meno sicuro rispetto a cifrare e poi calcolare il MAC
- 2002: viene presentato un attacco agli schemi di padding per i cifrari a blocchi in modalità CBC. L'attacco decifra blocchi e richiede:
	- La disponibilità dei messaggi di errore
	- Il proseguimento di una sessione in caso di errore

A causa del secondo vincolo è applicabile solo parzialmente ad SSL consentendo di indovinare l'ultimo byte con probabilità 254/255.

# SSL: Analisi

- 2003: l'attacco agli schemi di padding per i cifrari a blocchi in modalità CBC viene esteso a SSL/TLS e richiede:
	- Un'informazione ripetutamente cifrata (per esempio la password della posta elettronica)
	- Un cifrario a blocchi in modalità CBC
	- La possibilità di effettuare attacchi attivi tra client e server
	- La possibilità di distinguere i tempi di esecuzione su errori differenti
- Tutti gli attacchi sono stati riparati nelle ultime release delle librerie che implementano SSL, ma chi ha aggiornato il proprio software ?

# Utilizzo di SSL per il WEB

- Bisogna utilizzare un browser che supporti **SSL**
- Internet Explorer e Netscape Navigator supportano SSL
- E' possibile installare delle apposite patch per aggiungere alle vecchie versioni di tali browser il supporto di chiavi a 128 e 1024 bit
- E' possibile utilizzare un proxy col supporto di SSL

# SSL: Access Control

- Autenticazione basata sull'indirizzo dell'host
	- Soltanto alcuni indirizzi IP hanno l'accesso (spoofing)
- Autenticazione basata su username e password
	- Tutto ciò che passa in rete è cifrato
	- Viene evitato lo spoofing
	- Ma i cookie sono in chiaro su disco
	- Le password sono facilmente comunicate ad altri

# SSL: Access Control

- Il server ha un database con i certificati degli utenti "qualificati" e le politiche di accesso
- Il web server richiede il certificato client durante l'handshake di SSL
- Il client invia il certificato richiesto dal server, di conseguenza, dopo aver stabilito la transazione sicura, potrà ottenere tutti i servizi consentiti de politiche di accesso in base all'identità evidenziata dal certificato digitale

#### Access Control: Servlet o CGI

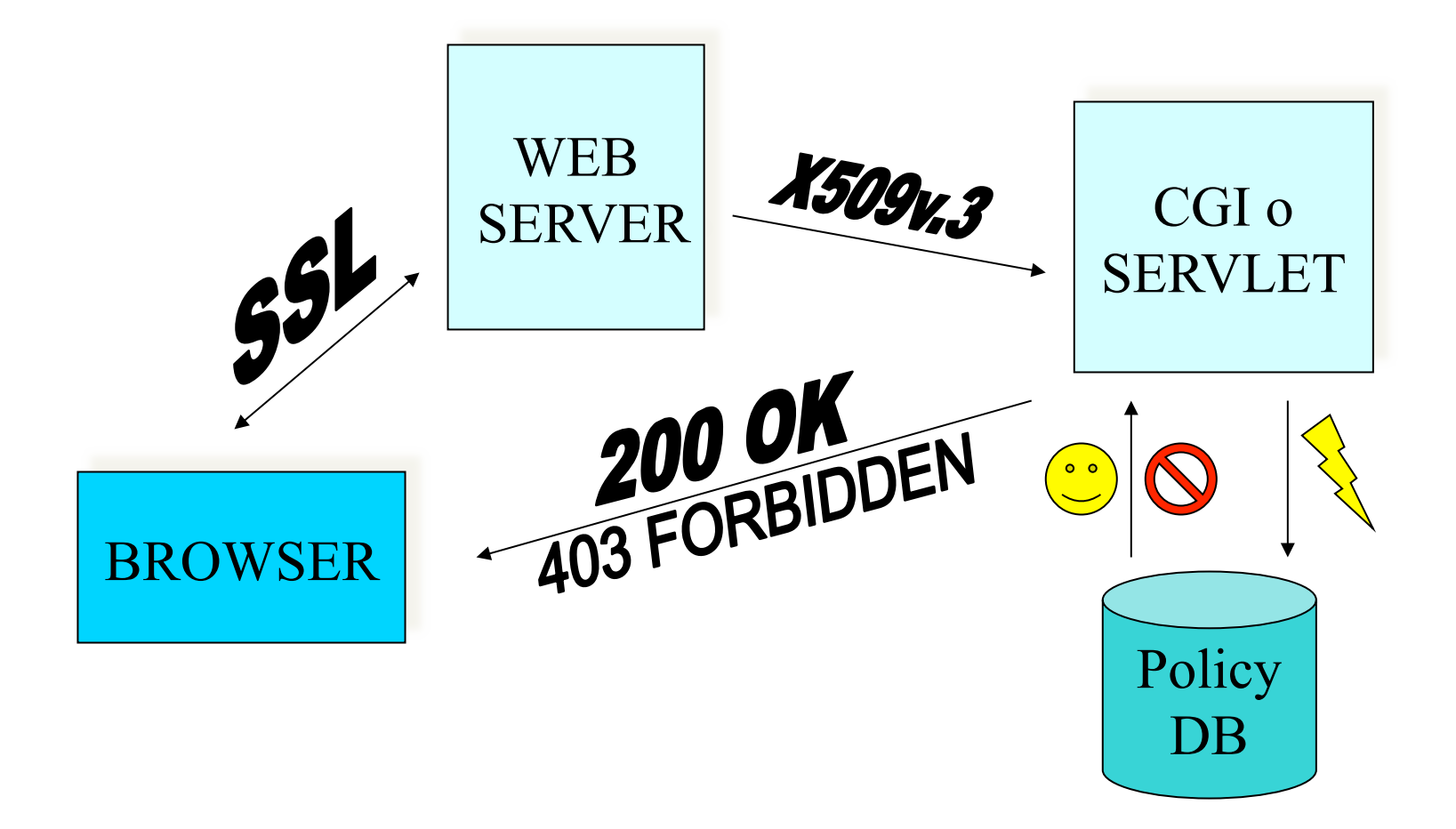

#### HTTPS: pagine WEB sicure

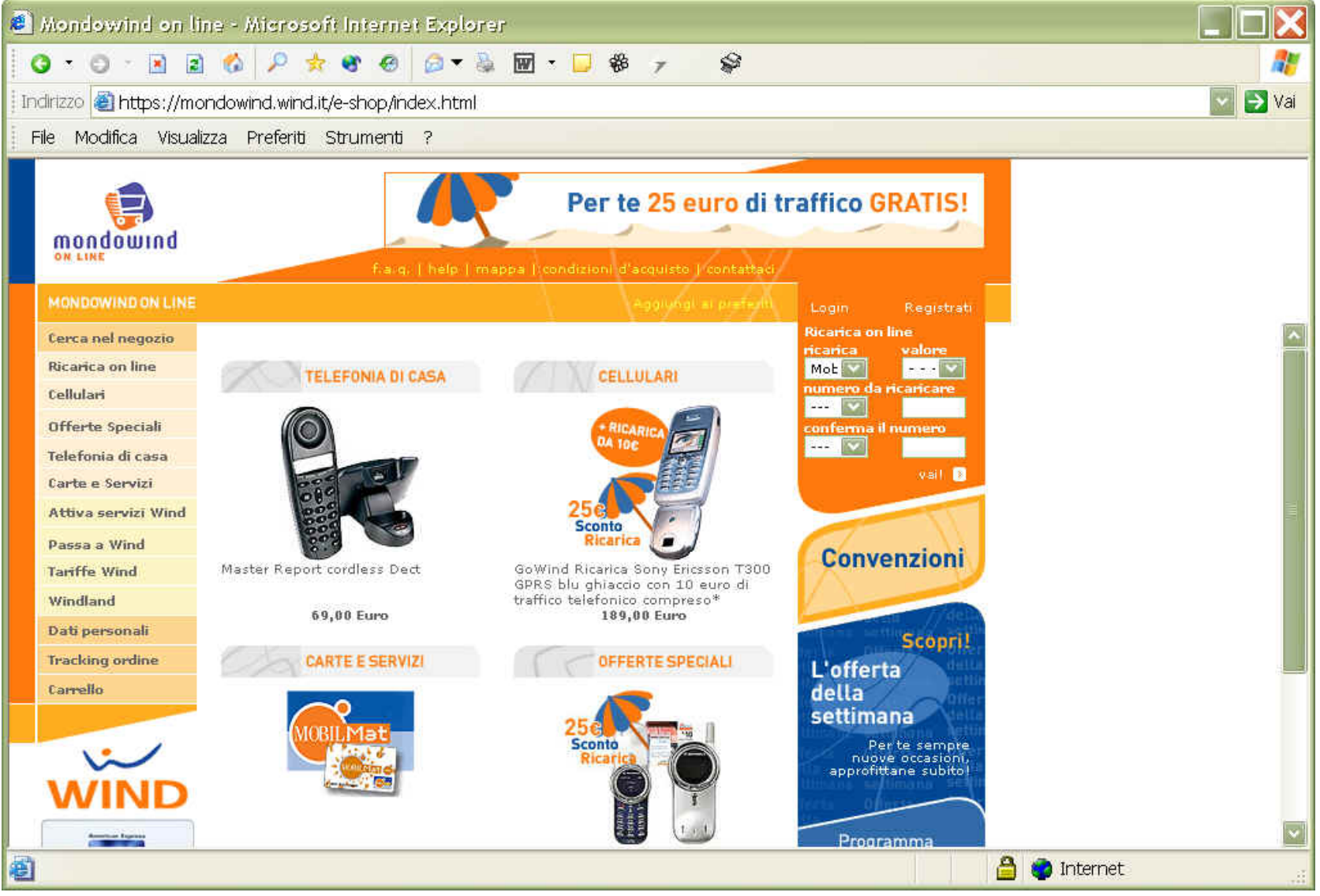

### **HTTPS: pagine WEB sicure**

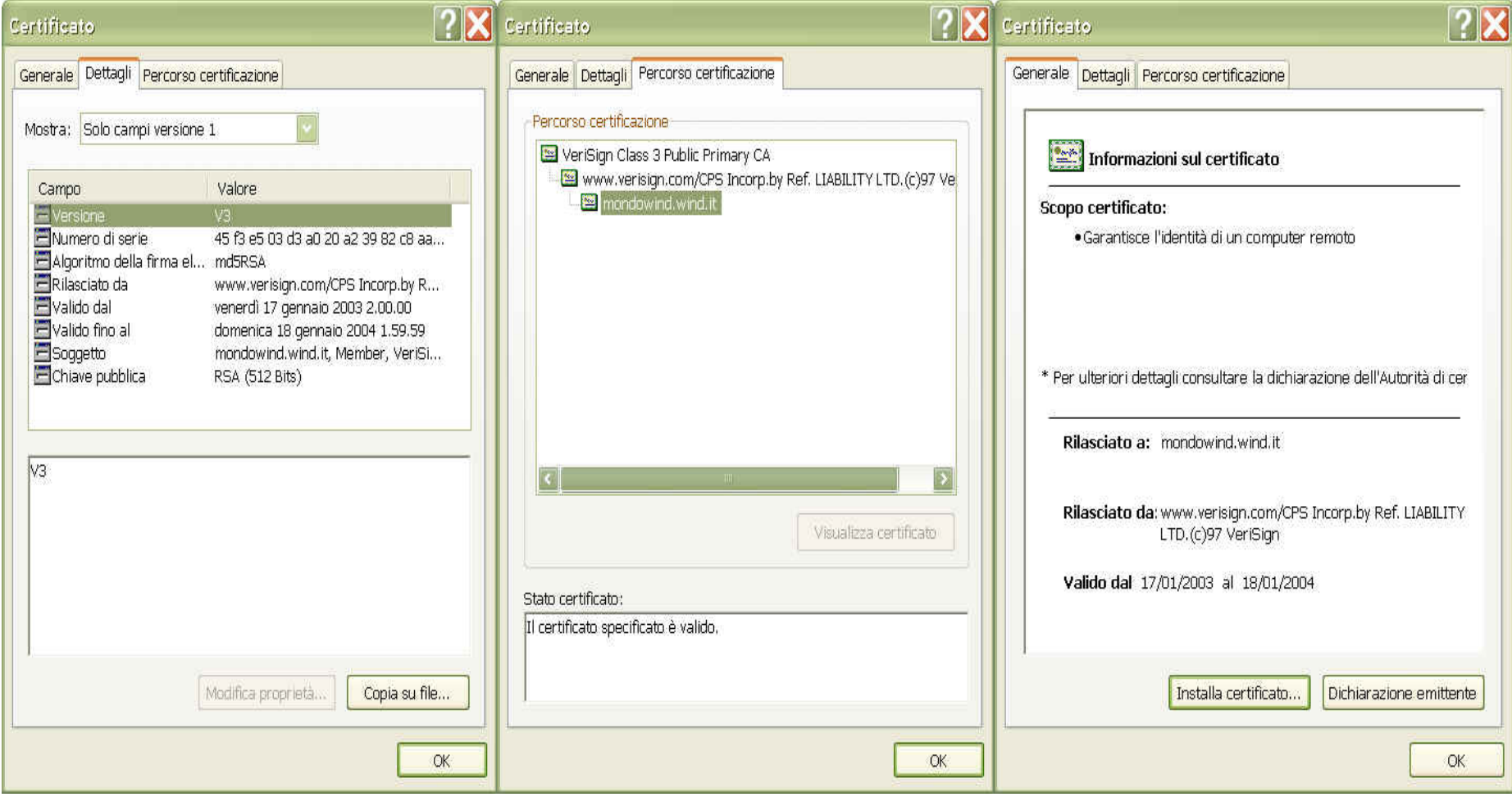

## Disponibilità di SSL

- Implementazione di Netscape » sslref
- Implementazione Open Source
	- » Openssl
- Supportato da Browser e Web Server » https
- Applicazioni *SSL aware*  » pop3

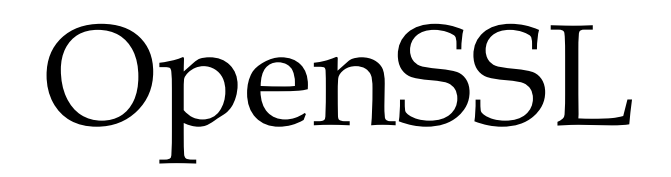

- OpenSSL è un package open source
- E' sottoposto a manutenzione continua
- E' utilizzato per lo sviluppo di importanti applicazioni (modSSL)
- Contiene implementazioni di vari algoritmi di crittografia
- Contiene implementazioni di Big Number, formati DER, PEM, pkcs7, pkcs12….
- Implementa il protocollo SSL/TLS
- Ha i comandi per gestire certificati digitali

### OpenSSL: Certificati self-signed

- openssl req -config openssl.cnf -newkey rsa:512 -days 1000 –nodes -keyout cakey.pem -out cacert.pem -x509 -new
	- req indica la richiesta di un nuovo certificato
	- x509 indica che il certificato deve essere self-signed
	- config indica il file con le configurazioni da usare per default
	- newkey specifica il formato della chiave
	- days indica la durata di validità
	- nodes indica che la chiave privata sia salvata in chiaro
	- keyout indica il nome del file con la chiave privata
	- out indica il nome del file col certificato

#### Certificato self-signed

```
dibem adde son anomes aneweed could can acouted obenesslear
Using configuration from openssl.cnf
Loading 'screen' into random state - done
Generating a 1024 bit RSA private key
1.1.1.1.1.1 + + + + +writing new private key to 'cakey.pem'
You are about to be asked to enter information that will be incorporated
into your certificate request.
What you are about to enter is what is called a Distinguished Name or a DN.
There are quite a few fields but you can leave some blank
For some fields there will be a default value.
If you enter '.', the field will be left blank.
-----
Country Name (2 letter code) []:IT
State or Province Name (full name) []:Salerno
Locality Name (eg, city) []:Fisciano
Organization Name (eg, company) []:Unisa
Organizational Unit Name (eq, section) []: Corso Security
Common Name (eq. your websites domain name) []:CASecurity
Email Address []:
```
#### OpenSSL: richiesta di certificati

- openssl req -new -newkey rsa:512 -nodes -keyout Key.pem –out Req.pem -config openssl.cnf
	- new indica che è una nuova richiesta di certificato
	- config indica il file con le configurazioni da usare per default
	- newkey specifica il formato della chiave
	- nodes indica che la chiave privata sia salvata in chiaro
	- keyout indica il nome del file con la chiave privata
	- out indica il nome del file col certificato

#### Richiesta di un certificato

```
Loading 'screen' into random state - done
Generating a 1024 bit RSA private key
+ + + + + +++++++
writing new private key to 'clientkey.pem'
You are about to be asked to enter information that will be incorporated
into your certificate request.
What you are about to enter is what is called a Distinguished Name or a DN.
There are quite a few fields but you can leave some blank
For some fields there will be a default value.
If you enter '.', the field will be left blank.
Country Name (2 letter code) []:IT
State or Province Name (full name) []:Salerno
Locality Name (eg, city) []:Fisciano
Organization Name (eg, company) []:Unisa
Organizational Unit Name (eg, section) []:Corso Security
Common Name (eq. your websites domain name) []:Client
Email Address []:
```
Please enter the following 'extra' attributes

## OpenSSL: rilascio di certificati

openssl ca -policy policy\_anything -out cert.pem -config openssl.cnf –infiles req.pem

- config indica il file con le configurazioni da usare per default
- policy indica le politiche da utilizzare per il rilascio
- infiles indica il nome del file con la richiesta
- out indica il nome del file col certificato
- ca è l'opzione per la firma di un certificato

#### Rilascio di un certificato

```
Loading 'screen' into random state - done
Check that the request matches the signature
Signature ok
The Subjects Distinguished Name is as follows
countryName
                     :PRINTABLE: 'IT'
stateOrProvinceName : PRINTABLE: 'Salerno'
localityName
              :PRINTABLE: 'Fisciano'
organizationName
                     :PRINTABLE: 'Unisa'
organizationalUnitName:PRINTABLE: 'Corso Security'
                      :PRINTABLE: 'Client'
commonName
Certificate is to be certified until Jun 14 19:31:04 2004 GMT (365 days)
Sign the certificate? [u/n]:u
```
1 out of 1 certificate requests certified, commit? [y/n]u Write out database with 1 new entries Data Base Updated

C:\Ivan\ApaOpMod\openssl\bin>\_

### L'utility x509 per la gestione dei certificati

- L'utility x509 di OpenSSL gestisce i certificati digitali
- Permette la conversione tra formati di certificati
- Consente la visualizzazione delle informazioni contenute in un certificato
- Permette di conoscere l'hash di un certificato da utilizzare per referenziarlo come certificato di un Certification Authority in una directory

# L'utility x509

- Ecco le principali opzioni dell'utility:
	- -in indica il file di input col certificato
	- -out indica il file di output col certificato
	- -inform indica il formato di input
	- -outform indica il formato di output
	- -text visualizza le informazioni contenute nel certificato
	- -noout non visualizza il certificato nel suo formato
	- -hash visualizza l'hash del certificato nel formato necessario per usarlo come una CA in una directory

#### Uso di X509

```
C:\Ivan\ApaOpMod\openssl\bin>openssl x509 -in clientcert.pem -text -noout
Certificate:
    Data:
        Uersion: 3 (0x2)Serial Number: 3 (0x3)
        Signature Algorithm: md5WithRSAEncruption
        Issuer: C=IT, ST=Salerno, L=Fisciano, O=Unisa, OU=Corso Sicurezza, CN=Au
toritu del corso di sicurezza
        Ualidity
            Not Before: Jun 15 19:31:04 2003 GMT
            Not After: Jun 14 19:31:04 2004 GMT
        Subject: C=IT, ST=Salerno, L=Fisciano, O=Unisa, OU=Corso Securitu, CN=C1
ient
        Subject Public Key Info:
            Public Key Algorithm: rsaEncruption
            RSA Public Key: (1024 bit)
                Modulus (1024 \text{ bit}):00:e1:b5:67:66:78:9a:69:6a:a3:52:3c:df:b4:4b:
                     fe: 60: b7: c9: 4f: db: 8c: 02: d6: de: 57: 1d: 7b: b6: 72:67:b0:72:fe:d4:19:a5:40:20:58:59:cd:0e:f9:3e:
                     0f: d6: e6: d7: f7: b8: 83: 8f: 6d: 67: 32: 75: 12: 0e: 67:51:7e:12:78:5b:13:9a:89:d7:98:4e:de:09:66:f0:
                     97:2e: d5:7e:55:2a:13:da:73:0c:01:50:e2:2f:2c:00:7d:5f:fc:8f:de:c5:10:41:ee:bc:52:b4:bc:3d:
                     c0:81:dd:89:07:5b:c7:47:3b:60:83:29:6f:22:03:
                     b4:2f:52:84:d1:ab:60:16:cdExponent: 65537 (0x10001)
    Signature Algorithm: md5WithRSAEncruption
        25: c8: 7f: c4: 4e: fa: 56: 05: c1: c9: 4f: 42: 9b: cd: 91: f6: 9d: d2:
        e9:7d:93:b8:85:a8:44:06:33:4f:ce:05:fc:24:f7:65:44:ae:
        5b:df:b1:9a:f0:ea:9b:f7:12:47:a4:d3:2c:9e:63:11:32:56:
        66:81:d5:33:6e:9a:50:84:67:21:cb:a6:1c:ed:f5:12:cc:f2:
        3f:bd:af:aa:0a:70:bc:8a:f2:ca:02:d3:d6:9c:a1:32:6b:2b:
        b0:81:51:30:7b:e2:b8:14:e5:58:82:fb:08:6b:86:a9:c0:5d
```
### OpenSSL – Conversione in p12

• Il formato PKCS12 viene utilizzato per importare certificati e chiavi in un browser

openssl pkcs12 -export -chain -CAfile cacert.pem -inkey Key.pem -name Abc –in Cert.pem -out Cert.p12

• Vengono indicati i file con le informazioni necessarie per ottenere un file in formato PKCS12

#### Uso di PKCS12

C:\Ivan\ApaOpMod\openssl\bin>openssl pkcs12 -export -inkey clientkey.pem -name client -in clientcert.pem -out clientcert.p12 Loading 'screen' into random state - done Enter Export Password: Uerifying password - Enter Export Password:

C:\Ivan\ApaOpMod\openssl\bin>

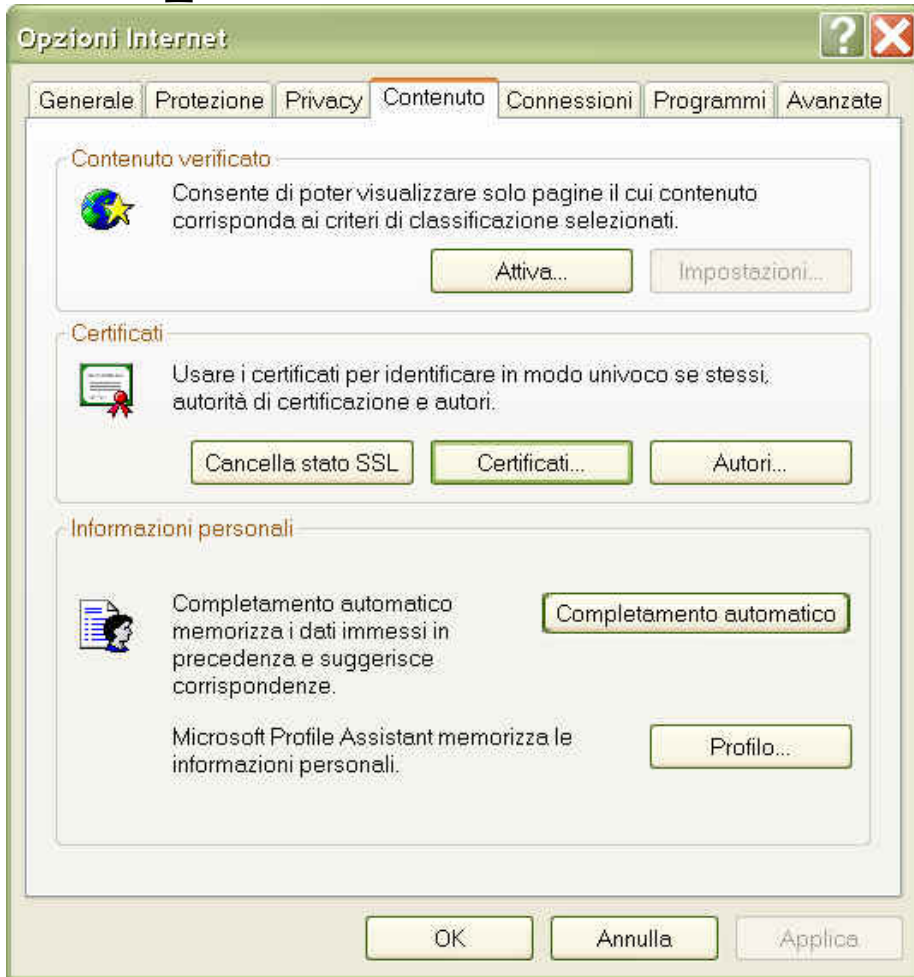

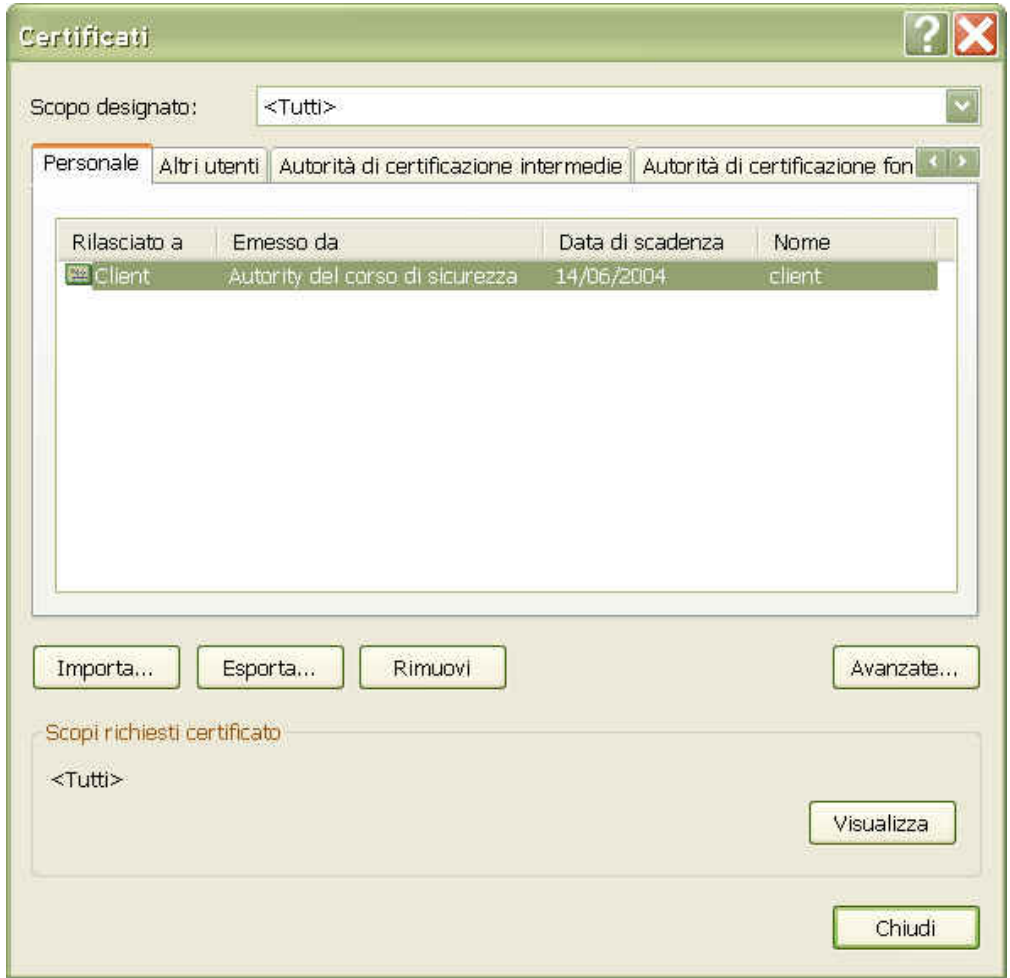

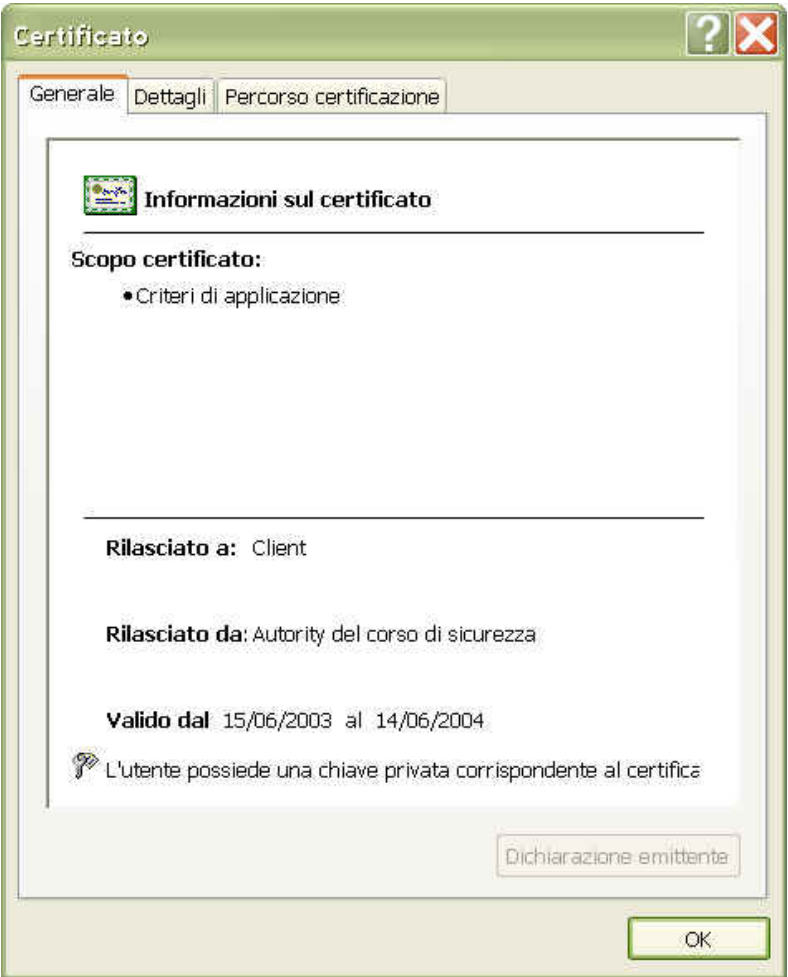

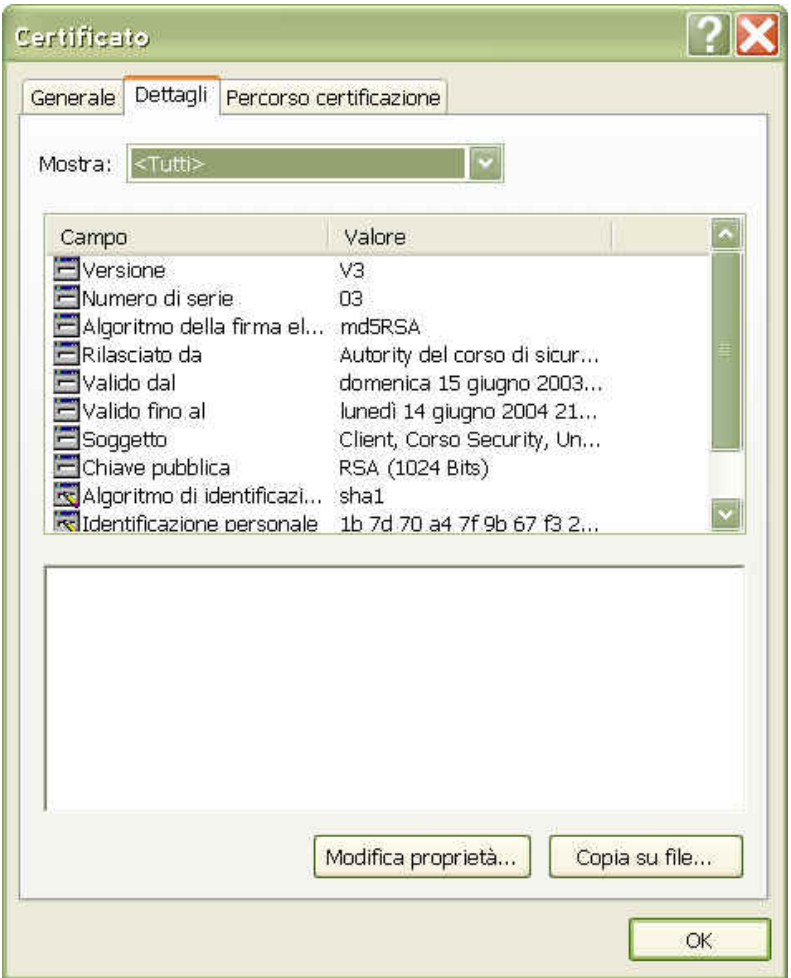

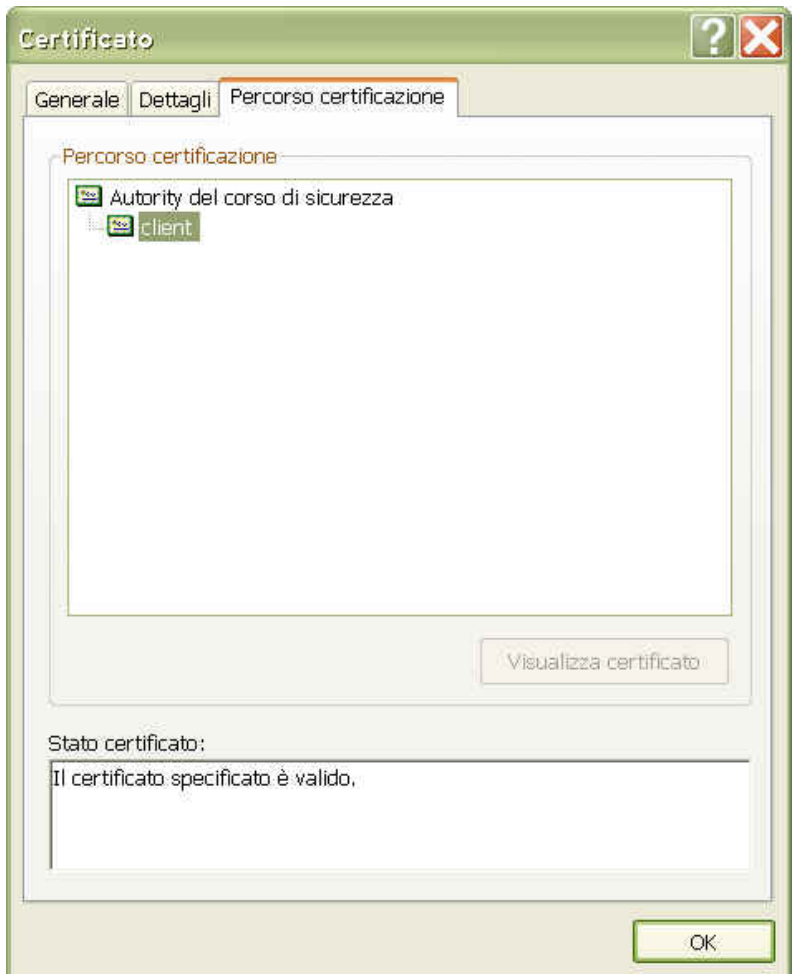

#include <stdio.h>  $\#$ include < stdlib.h> #include <string.h> #include <netinet/in.h> #include <openssl/ssl.h> #define I FN 1024 #define PORT 3000

```
main(int argc, char **argv){
```

```
char CAfile[]="CACert.pem";
      buff_out[]="Prova di Invio Sicuro";
char
      buff_in[LEN];
char
SSL *ssl;
SSL CTX *ctx;
```

```
 int sd, cnt; 
 struct sockaddr_in servaddr; 
  if (argc != 2) {
           fprintf(stderr,"usage: %s <IPaddress>\n", argv[0]); 
           exit (1); 
     } 
    if ( (sd = socket(AF INET, SOCK STREAM, 0)) <0){
           perror("opening socket"); 
           exit(1); 
     } 
   bzero(&servaddr, sizeof(servaddr)); 
     servaddr.sin_family = AF_INET; 
    servaddr.sin_port = htons(PORT);
    if (inet_pton(AF_INET, argv[1], &servaddr.sin_addr) <= 0) {
           perror("inet_pton error"); 
           exit (1); 
     }
```
SSLeay add ssl algorithms(); //initialize the supported algorithms ctx = SSL\_CTX\_new(SSLv3\_client\_method()); // create a secure context SSL\_CTX\_load\_verify\_locations(ctx, CAfile, NULL); ssl = SSL\_new(ctx); // create a free and secure connetion

SSL\_set\_fd(ssl,sd); // assign a file descriptor

```
 if (connect(sd, (struct sockaddr *) &servaddr, sizeof(servaddr)) < 0){ 
      perror("connect error"); 
      exit (1);
```

```
 }
```

```
SSL_set_verify(ssl, SSL_VERIFY_PEER, NULL); 
if (SSL_connect(ssl)<0){ 
     fprintf(stderr,"Errore in SSL_connect\n"); 
     exit(1); 
}
```
// do a secure and private connect

}

SSL\_write(ssl,buff\_out, strlen(buff\_out)); // do a secure write SSL\_read(ssl, buff\_in, LEN); // do a secure read printf("Ho ricevuto:\n\t%s\n",buff\_in); SSL\_shutdown(ssl); // close a secure connection SSL\_free(ssl);  $\sqrt{ }$  // free memory SSL\_CTX\_free(ctx); // free memory

```
#include <stdio.h> 
#include <stdlib.h> 
#include <netinet/in.h> 
#include <openssl/ssl.h> 
#define LEN 1024 
#define PORT 3000
```

```
main(int argc, char **argv){ 
   char filename[]="CertServer.pem"; 
   char secretkey[]="KeyServer.pem"; 
   char buff[LEN]; 
   SSL *ssl;
   SSL_CTX *ctx; 
     int sd, connsd, cnt, lencliaddr; 
     struct sockaddr_in servaddr, clientaddr;
```

```
if ( (sd = socket(AF_1NET, SOCK_1STREAM, 0)) <0){
          perror("opening socket"); 
          exit(1); 
     }
```

```
 bzero(&servaddr, sizeof(servaddr)); 
servaddr.sin_family = AF_INET;
servaddr.sin_addr.s_addr = htonl(INADDR_ANY);
servaddr.sin_port = htons(PORT);
```

```
 if (bind(sd, (struct sockaddr *) &servaddr, sizeof(servaddr)) < 0){ 
      perror("Error in binding"); 
      exit(1); 
 }
```

```
 listen(sd, 5);
```
SSLeay\_add\_ssl\_algorithms();  $\frac{1}{2}$  // initialize the supported algorithms

ctx = SSL\_CTX\_new(SSLv3\_server\_method()); // create a secure context

```
// certificate to be used 
if(!SSL_CTX_use_certificate_file(ctx, filename, SSL_FILETYPE_PEM)){ 
      fprintf(stderr, "Non trovo certificato in %s\n", filename); 
      exit(1); 
}
```

```
// private key of the certificate 
 if(!SSL_CTX_use_PrivateKey_file(ctx, secretkey, SSL_FILETYPE_PEM)){ 
     fprintf(stderr, "Non trovo chiave in %s\n", filename); 
               exit(1);
```
}

}

```
 for ( ; ; ) { 
       ssl = SSL_new(ctx); // create a free and secure connetion
       connsd = accept(sd, (struct sockaddr *)&clientaddr, (void *)&lencliaddr); 
       SSL_set_fd(ssl,connsd); // assign a file descriptor
       // do a secure accept 
        if(SSL_accept(ssl)<0){ 
                fprintf(stderr,"Errore in SSL Accept\n"); 
                exit(1); 
       } 
       cnt = SSL\_read(ssl, buffer, LEN); // do a secure read
       buffer1 = 0;SSL_write(ssl, buff, cnt+1);
       SSL_shutdown(ssl); \frac{1}{2} // close a secure connection
       SSL_free(ssl);
 } 
  SSL_CTX_free(ctx);
```
## SSLClient con OpenSSL: autenticazione client

```
SSL_CTX_load_verify_locations(ctx,CAfile,NULL);
  // certificate to be used 
  if(!SSL_CTX_use_certificate_file(ctx, filename, SSL_FILETYPE_PEM)){ 
       fprintf(stderr, "Non trovo certificato in %s\n", filename); 
       exit(1);
```

```
 }
```

```
 // private key of the certificate 
     if(!SSL_CTX_use_PrivateKey_file(ctx, secretkey, SSL_FILETYPE_PEM)){ 
          fprintf(stderr, "Non trovo chiave in %s\n", filename); 
                exit(1); 
 }
```
### SSLServer con OpenSSL: autenticazione client

```
SSL_CTX_load_verify_locations(ctx,CAfile,NULL); 
SSL_CTX_set_verify(ctx, SSL_VERIFY_PEER|
SSL_VERIFY_FAIL_IF_NO_PEER_CERT, NULL);
```
……

……

```
cert=SSL_get_peer_certificate(ssl); 
        X509_NAME_oneline(X509_get_issuer_name(cert), buff, LEN); 
        fprintf(stderr,"Issuer: %s\n",buff); 
        X509_NAME_oneline(X509_get_subject_name(cert), buff, LEN); 
        fprintf(stderr,"Subject: %s\n",buff); 
        name = strstr(buff,"/CN=")+4;fprintf(stderr,"Common Name: %s\n",name); 
        if (strcmp(name,"Client")!=0) { 
               fprintf(stderr,"Accesso non autorizzato\n"); 
               exit(1); 
 }
```
# OpenSSL: s\_server e s\_client

- Le utility s server e s client vengono distribuite con OpenSSL e sono uno dei principali strumenti di debug utilizzati da chi sviluppa applicazioni client/server sicure
- Possono essere eseguite "indipendentemente" l'una dall'altra e sono configurabili con sequenza di argomenti che consentono di scegliere il tipo di connessione SSL desiderata

# L'utility s\_server

- L'utility s server è parte del package OpenSSL
- E' un server SSL utile per il debug di applicazioni client col supporto di SSL
- E' possibile configurare l'esecuzione di questa utility impostando degli argomenti nella riga di comando
- Prevede ad esempio l'eventuale uso di certificati, autenticazione client, selezione di cipher suite, della versione del protocollo

### L'utility s\_server: parametri per l'esecuzione

 -accept arg porta TCP/IP del server (default 4433) -verify arg richiede l'autenticazione client -Verify arg fallisce la connessione se non c'è autenticazione client -cert arg indica il file col certificato server (default server.pem) -key arg indica il file con la chiave privata (default server.pem) -dcert arg eventuale secondo certificato (in generale DSA) -dkey arg eventuale seconda chiave (in generale DSA) -dhparam arg file con i parametri DH -nbio l'esecuzione avviene con socket non bloccante -debug vengono visualizzate maggiori informazioni per il debug -bugs l'esecuzione tollera alcuni noti bug

### L'utility s\_server: parametri per l'esecuzione

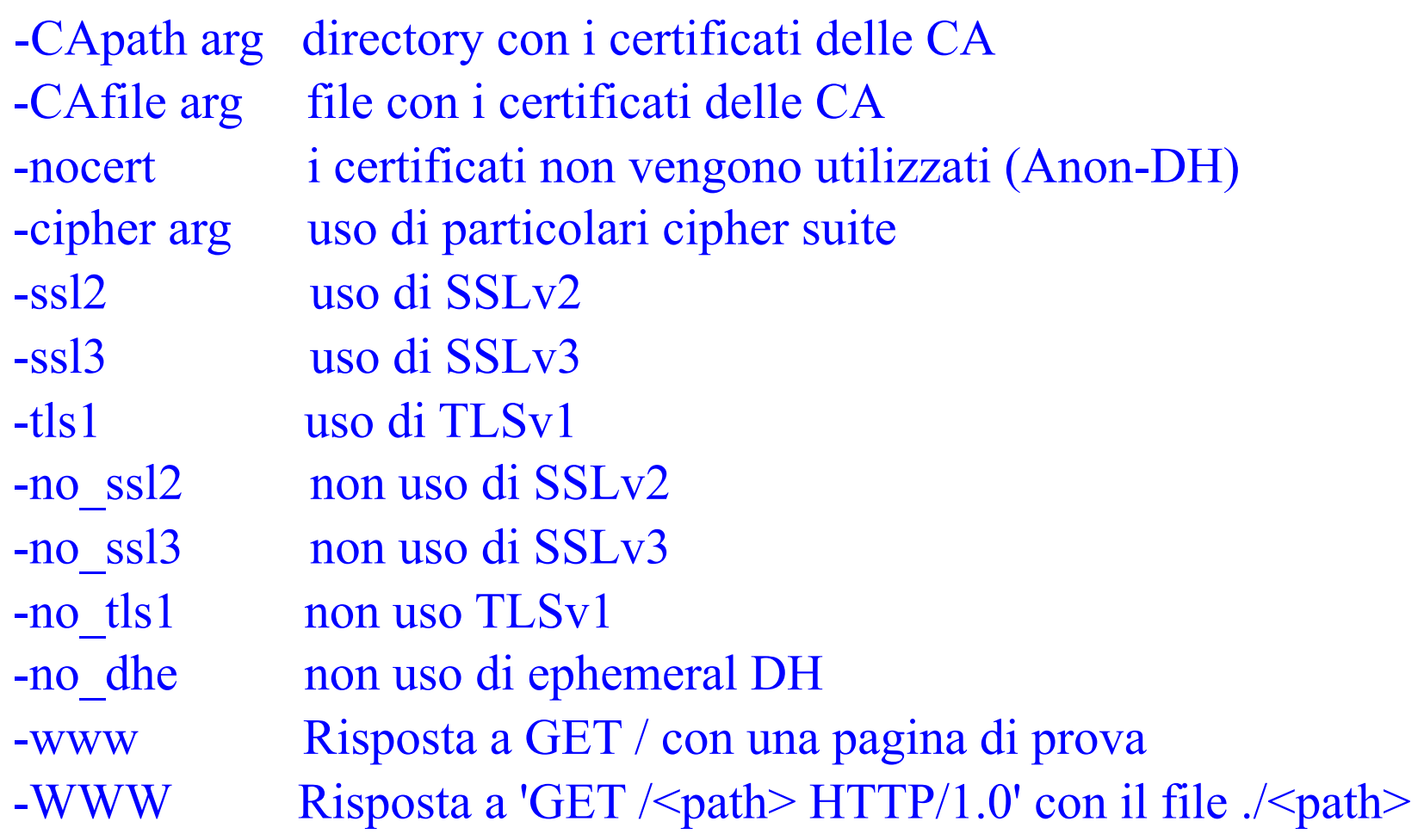

## L'utility s\_client: parametri per l'esecuzione

-connect host:port indica il server desiderato (default localhost:4433) -verify arg imposta la verifica del certificato del server -cert arg indica il certificato da usare -key arg indica la chiave da usare -CApath arg indica la directory con i certificati delle CA -CAfile arg indica il file con i certificati delle CA -reconnect interrompe la connessione e la riprende (riesuma) -showcerts mostra i certificati ricevuti -debug visualizza maggiori informazioni -nbio usa socket non bloccanti -ssl2/ssl3/tls1 imposta un solo protocollo -no\_tls1/-no\_ssl3/-no\_ssl2 disabilita qualche protocollo -bugs Imposta l'uso di soluzioni ai bug comuni -cipher specifica le chiper suite

## Una piattaforma di sviluppo

- Server web:
	- apache
- Implementazione di SSL
	- openssl
- Integrazione server web + ssl – modssl

### Apache

- è un web server potente e flessibile
- implementa il protocollo HTTP/1.1
- è configurabile ed estendibile con moduli esterni
- i sorgenti sono utilizzabili liberamente
- è disponibile per Windows NT/9x, Netware 5.x, OS/2, e molte versioni di Unix
- è sottoposto a continua manutenzione
- è usato dal 56% dei web server su Internet
- è ampiamente documentato: httpd.apache.org

### ModSSL

Sviluppato da Ralf Engelschall che lo definisce così:

"mod ssl combines the flexibility of Apache with the security of OpenSSL"

è ampiamente documentato: www.modssl.org

### Autenticazione con ModSSL

**FakeBasicAuth** 

- Consente di concedere l'accesso in base al distinguished name (DN) dell'utente
- Il DN viene usato come nome utente e la password è fissa
- Non si possono effettuare operazioni con la CA
- Non è possibile raggruppare utenti che hanno qualcosa in comune

### Autenticazione con ModSSL

#### **SSLRequire**

- Viene utilizzata un'espressione regolare
- E' possibile utilizzare le variabili di environment che usano i CGI
- Incorpora i vantaggi dell'autenticazione host based
- Può forzare una rinegoziazione per i seguenti motivi
	- Cipher insufficiente
	- Richiesta del certificato client
	- Richiesta di un diverso certificato client

### **SSLRequire**

In questo esempio si richiede l'accesso per un certificato con

dei vincoli sulla data di rilascio e sul DN

```
SSLRequire ( 
 %{ SSL_ CLIENT_ S_ DN_ O} eq "Snake Oil, Ltd." \
 and %{ SSL CLIENT _ S_ DN_ OU} in { "staff", "CA", "Dev"} \
 and %{ SSL_ CLIENT_ V_ START} >= 20000504 \
)
```
### Autenticazione con CGI

- ModSSL esporta nelle variabili di environment dei CGI diverse informazioni
- E' possibile da un CGI accedere ai campi del certificato client
- E' possibile da un CGI accedere e informazioni sulla cipher suite

### ModSSL: direttive di configurazione

- SSLPassPhraseDialog
	- Specifica la chiave con cui è cifrata la chiave privata del server
- SSLRandomSeed
	- Consente di impostare una base per la generazione di valori random
- SSLSessionCache
	- Consente di specificare l'uso di una cache
- SSLEngine
	- Imposta l'uso di SSL

### ModSSL: Direttive di configurazione

- SSLProtocol
	- Indica la versione del protocollo da utilizzare
- SSLCipherSuite
	- Indica le ciphersuite desiderate
- SSLCertificateFile
	- Indica il file col certificato del server
- SSLCertificateKeyFile
	- Indica il file con la chiave privata
- SSLCACertificateFile
	- Indica il file con il certificato della CA

### ModSSL: direttive di configurazione

- SSLVerifyClient
	- Imposta la richiesta del certificato del client
- SSLLog
	- Indica il file di log
- SSLOptions
	- Configura alcune opzioni tra cui la possibilità di esportare informazioni ai CGI in variabili di environment
- SSLRequireSSL
	- Nega l'accesso quando non è in uso SSL

Key Exchange Algorithm:

kRSA RSA key exchange

- kDHr Diffie-Hellman key exchange with RSA key
- kDHd Diffie-Hellman key exchange with DSA key
- kEDH Ephemeral (temp.key) Diffie-Hellman key exchange

#### Authentication Algorithm:

aNULL No authentication

- aRSA RSA authentication
- aDSS DSS authentication
- aDH Diffie-Hellman authentication

Cipher Encoding Algorithm:

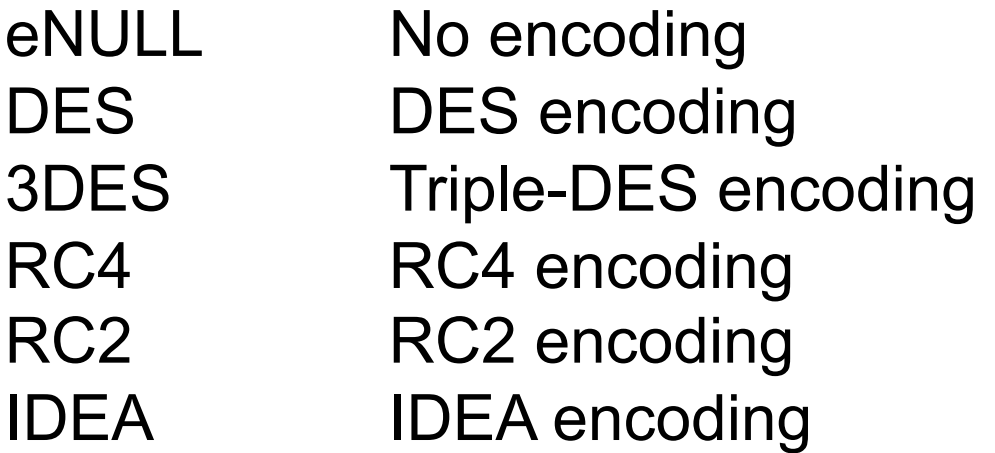

MAC Digest Algorithm:

- MD5 MD5 hash function
- SHA1 SHA-1 hash function<br>SHA SHA hash function
- **SHA hash function**

#### Alias:

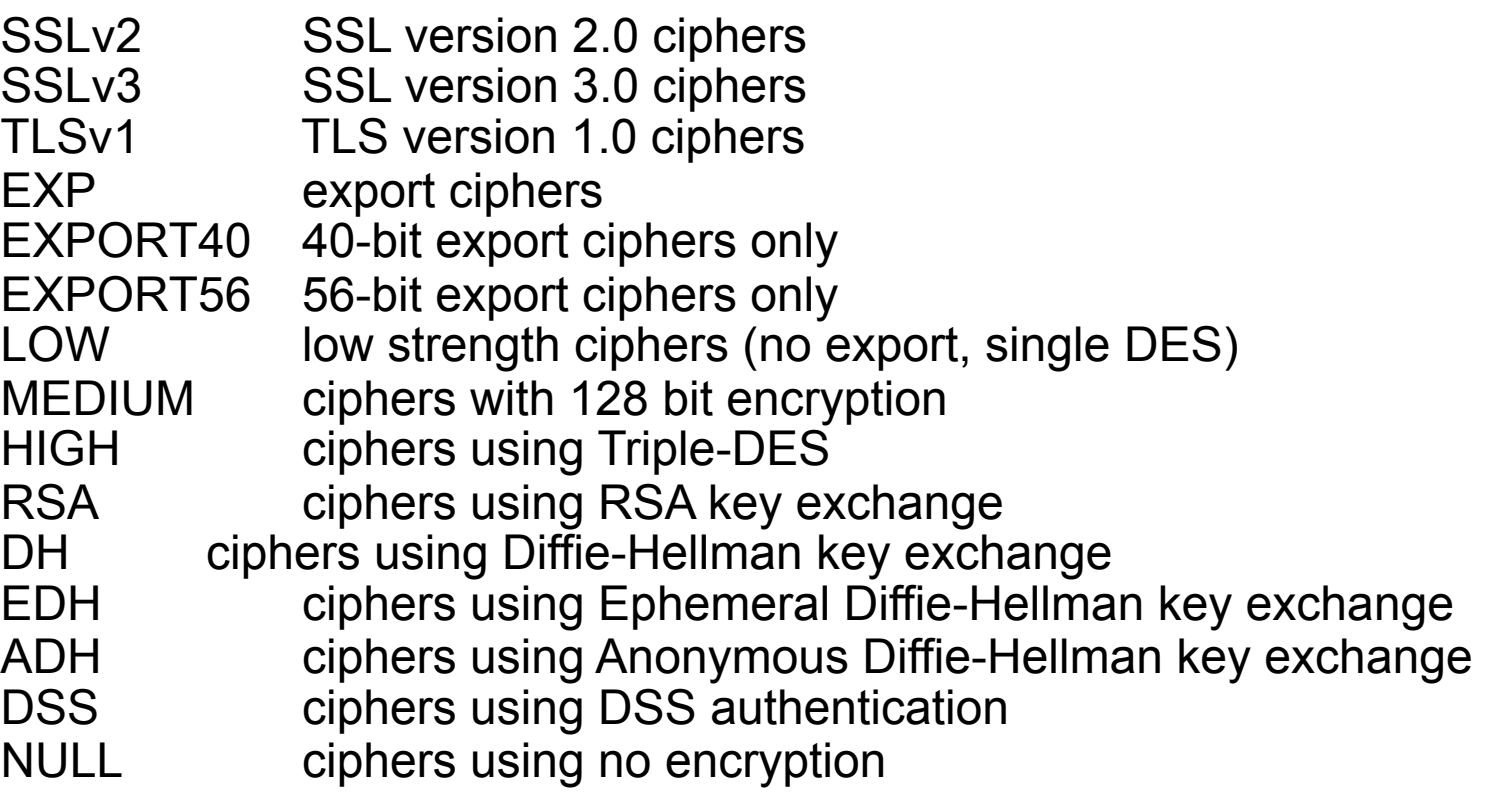

### Configurazione del web server

(Da inserire in httpd.conf)

Port 80 Listen 80 Listen 443 LoadModule ssl\_module modules/mod\_ssl.so AddModule mod\_ssl.c <virtualhost 127.0.0.1:443> DocumentRoot C:/… SSLEngine on SSLCertificateFile servercert.pem

### Configurazione del web server

SSLCertificateKeyFile serverkey.pem SSLCACertificateFile CAacerts.pem SSLCipherSuite RSA SSLLog logs/ssl\_engine\_log <Location /cgi-bin/> SSLVerifyClient require SSLOptions +StdEnvVars SSLOptions +ExportCertData </Location> </VirtualHost>

# **Domande?**

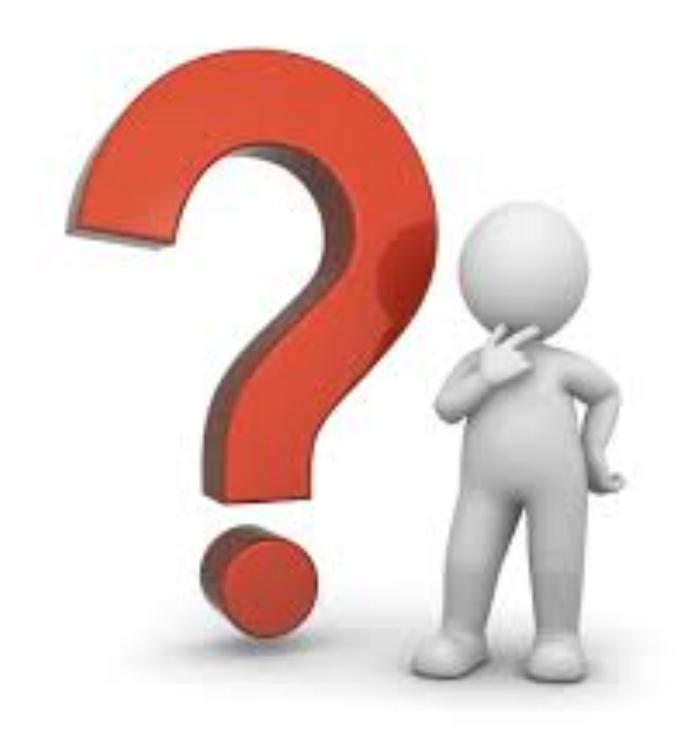